## janitor<sup>9</sup>

## **Anleitung Maklerportal Downloadcenter**

Nach der Anmeldung im Janitos Maklerportal finden Sie in der Menüleiste (auf der linken Seite) das Downloadcenter. **1.** 

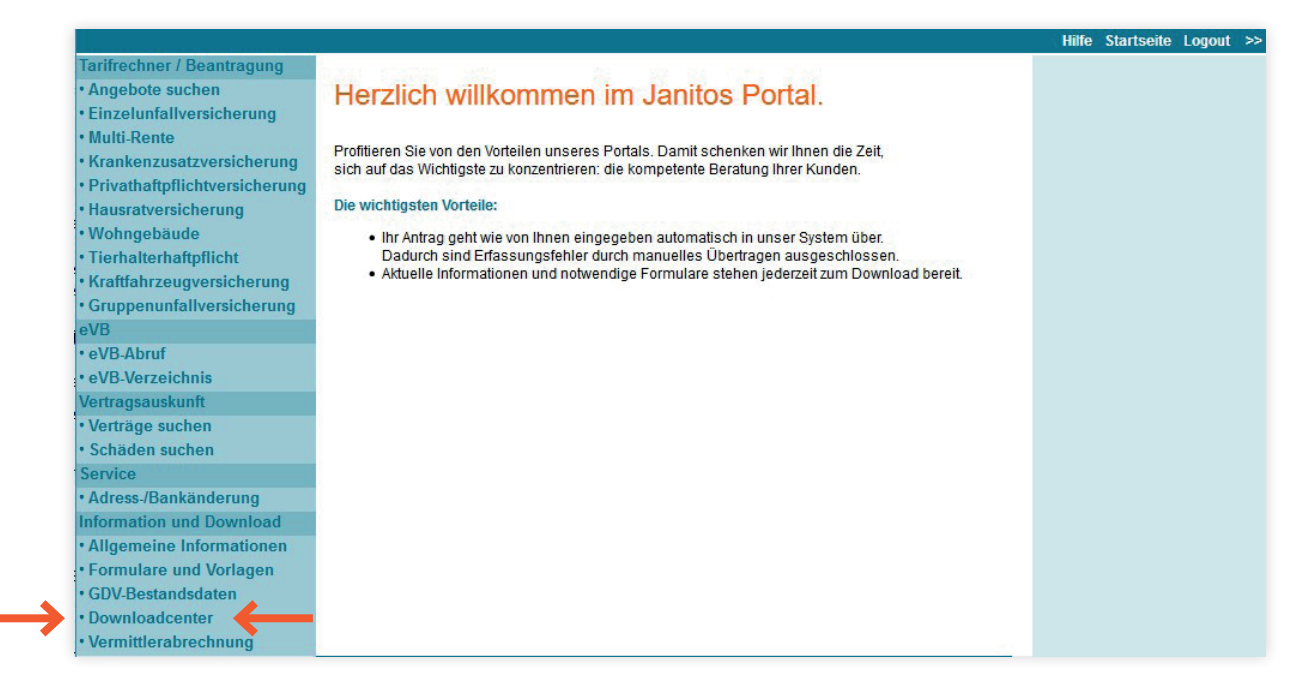

Mit einem Klick auf den Link "Downloadcenter" gelangen Sie in den Downloadbereich Ihres Vermittlerbestands, in dem Sie sich den Prämienvergleich als Zip-Datei herunterladen können. **2.** 

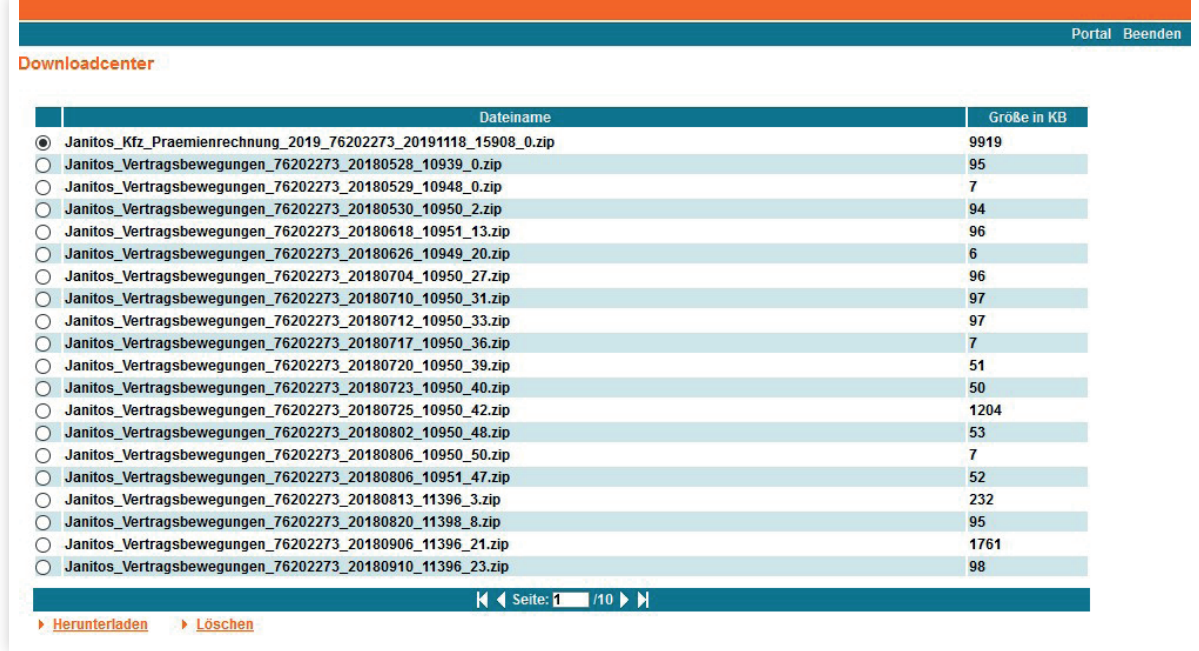